ADEKUNLE AJASIN UNIVERSITY, AKUNGBA-AKOKO

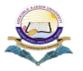

**ITRANSCRIPT APPLICATION SYSTEM** 

**GRADUATE END** 

1. All Graduates intending to apply for Transcript Should visit https://itranscript.aaua.edu.ng and carefully read the popup message for Application Procedure.

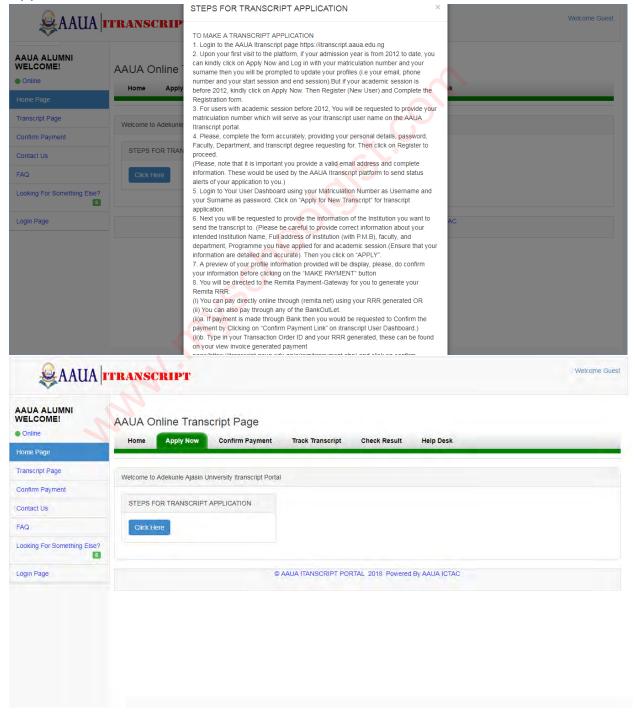

2. For Graduates from academic 2012/2013 till date Click on "APPLY NOW" and login with your matriculation number and your surname then update your profile, but Graduates before this academic session and whose matric number is not on our new portal should please click on "Register(New User)" for Application Registration

| Welcome to the Adekunle Ajasin University Itranscript page  Already Registered,Please Login here Enter your Matric Number and password |
|----------------------------------------------------------------------------------------------------|
| Image: Sign in                                                                                                    |
| Confirm Payment Forgot Password Register (New User)                                                                                    |
|                                                                                                    |

3. ITranscript Applicants withacademic sessions before 2012/2013are expected to carefully provide the information as required in the form and then Login to their ITranscriptUser Dashboard

| Welcome to the Adekunle Ajasin University Itranscript page |   |
|------------------------------------------------------------|---|
|                                                            | - |
| SECTION A                                                  |   |
| Please Fill Details To Register                            |   |
| Sumame (Last Name)                                         |   |
| Sumaine                                                    |   |
| Middle Name:                                               |   |
| Middle Name                                                |   |
| First Name:                                                |   |
| First Name                                                 |   |
| Matriculation Number                                       |   |
| Matriculation Number                                       |   |
| Telephone Number                                           |   |

4. To apply for Transcript Using Itranscript Platform, the Applicants are to click on Apply for New Transcript and complete the information of the University requesting for Transcript.

| & AAUA                                    | TRANSCRIPT                                       |
|-------------------------------------------|--------------------------------------------------|
|                                           | User Dashboard                                   |
| ab Dashboard                              |                                                  |
| C Transcript Page                         |                                                  |
| Make Payment(REMITA)                      | Track Service Payment Detail Value Track Number. |
| Confirm Payment                           |                                                  |
| & Apply for New Transcript                | Welcome to Your Student Dashboard                |
| 🗞 Print Student Copy                      |                                                  |
| Transcript history                        |                                                  |
| Payment Detail                            |                                                  |
| S FAQ                                     |                                                  |
| Quick links                               |                                                  |
| ➡D Logout Page<br>Your Biodata is Updated |                                                  |
| localhost/itranscript.aaua.edu.ng/a/stud  | ent_php#                                         |

| SAAUA 🕹                                   | TRANSCRIPT                                                                           | check mail 🖾 🗸 🛛 TRACK 🚍 🗸 Welcome: 140102126 🖉       |
|-------------------------------------------|--------------------------------------------------------------------------------------|-------------------------------------------------------|
| Suser Picture                             | Appy for Transcript                                                                  |                                                       |
|                                           | PLEASE FILL IN INFORMATION OF INSTITUTION(Where you want to sen                      | d transcript to)                                      |
| 🚯 Dashboard                               | Section A                                                                            |                                                       |
| Transcript Page 5                         | 140102126                                                                            | OPELOYERU, nafisat mojisola                           |
| Make Payment(REMITA) <                    | INSTITUTION REQUESTING FOR TRANSCRIPT                                                | INSTITUTION ADDRESS                                   |
| Confirm Payment  Apply for New Transcript | Send Transcript through: ©Email ©Courier                                             | INSTITUTION EMAIL ADDRESS                             |
| Print Student Copy                        |                                                                                      |                                                       |
| Transcript history                        | FACULTY APPLIED TO                                                                   | DEPARTMENT APPLIED TO                                 |
| Payment Detail                            | Region/Province/State (For Institution Applied to): Please Select Transcript Region. | Select Country 🗢                                      |
| FAQ Quick links 2 <                       |                                                                                      | Choose Academic Session  (For Institution Applied to) |
| €) Logout Page                            | Programme Applied to:                                                                |                                                       |
| ur Biodata is Updated                     | Choose programme                                                                     |                                                       |
|                                           |                                                                                      | Register                                              |
|                                           |                                                                                      |                                                       |

5. For our Payment System (REMITA). Kindly click on "Make Payment (REMITA)" then you will be redirected to generate a Remita Code (RRR) which will be used to pay in any Bank on Remita Platform" or you can also visit Remita Online for Inline payment <u>https://remita.net</u>.

You can generate RRR either for your Student copy or Original copy. (Note that the student copy is only available online for academic session from 2012/2013 and above or for any one on our new portal and should not be used for any official purpose.)

|                              | TRANSCRIPT                                                                        | check mail 🖂 🗸 🛛 TRACK 🚍 🗸 Welcome: 130212013 🖁 🗸 |  |  |  |  |  |
|------------------------------|-----------------------------------------------------------------------------------|---------------------------------------------------|--|--|--|--|--|
| User Picture                 | Appy for Transcript                                                               |                                                   |  |  |  |  |  |
| WELCOME                      |                                                                                   |                                                   |  |  |  |  |  |
|                              | PLEASE PROCEED FOR PAYMENT OF TRANSCRIPT REQUESTED                                |                                                   |  |  |  |  |  |
| Dashboard                    | Transcript Application Form Submitted!                                            |                                                   |  |  |  |  |  |
| Transcript Page 5 <          | Please Generate Your RRR for Remita Payment.Please Click Make Payment to Proceed. |                                                   |  |  |  |  |  |
| Make Payment(REMITA) <       |                                                                                   |                                                   |  |  |  |  |  |
|                              |                                                                                   |                                                   |  |  |  |  |  |
| Confirm Payment              | Personal Information Payment Details                                              |                                                   |  |  |  |  |  |
| & Apply for New Transcript < | Full Name: Application Fee: N<br>RAJI, kehinde grace 17000                        |                                                   |  |  |  |  |  |
| Se Print Student Copy <      | excluding bank charges                                                            |                                                   |  |  |  |  |  |
| Transcript history           | Matric No:130212013 Payment Type: Itranscript Payment                             |                                                   |  |  |  |  |  |
| Payment Detail               | Transcript Institution: Transaction ID:<br>UNIVERSITY OF IBADAN TRS5bceadbc77a97  |                                                   |  |  |  |  |  |
| 🗣 FAQ                        |                                                                                   |                                                   |  |  |  |  |  |
| Quick links                  | MAKE PAYMENT Cancel To Pay Later                                                  |                                                   |  |  |  |  |  |
| ➡ Logout Page                | MARC PATHENT Caller to Lay Later                                                  |                                                   |  |  |  |  |  |
| Your Biodata is Updated      |                                                                                   |                                                   |  |  |  |  |  |
| & AAUA                       | TRANSCRIPT                                                                        | chesk mail 2 V TRACK 2 V Welcome: 140102126 & V   |  |  |  |  |  |
| User Picture                 | PAYMENT REFERENCE NUMBER GENERATED, PROCEED TO BANK WITH THIS NUMBER FOR F        | AYMENT (120250524893)                             |  |  |  |  |  |
| WELCOME                      |                                                                                   |                                                   |  |  |  |  |  |
| Online                       | Generate RRR Confirm Payment View Generated Invoices                              | Print Payment Details                             |  |  |  |  |  |
| 2 Dashboard                  |                                                                                   |                                                   |  |  |  |  |  |
| Ø Transcript Page            | Please Generate your Remita (RRR)                                                 |                                                   |  |  |  |  |  |
| I Make Payment               | REMITA)                                                                           |                                                   |  |  |  |  |  |
| E Confirm Payme              |                                                                                   |                                                   |  |  |  |  |  |
| Apply for New Tran           | select Payment Type                                                               |                                                   |  |  |  |  |  |
| Print Student Copy           | Generate RRR                                                                      |                                                   |  |  |  |  |  |
| Transcript histo             |                                                                                   |                                                   |  |  |  |  |  |
| Payment Detail               |                                                                                   |                                                   |  |  |  |  |  |
| FAQ                          |                                                                                   |                                                   |  |  |  |  |  |
| Quick links                  |                                                                                   |                                                   |  |  |  |  |  |
|                              |                                                                                   |                                                   |  |  |  |  |  |
| Cogout Page                  |                                                                                   |                                                   |  |  |  |  |  |
| Your Biodata is Unda         |                                                                                   |                                                   |  |  |  |  |  |
| Your Biodata is Upda         |                                                                                   |                                                   |  |  |  |  |  |

6. The Remita RRR generated can be viewed and downloaded under the "View Generated Invoices"

| User Picture                       | Generate  | RRR          | Confirm Payme  | nt              | View Generated Invoices          | Print Payment Details |
|------------------------------------|-----------|--------------|----------------|-----------------|----------------------------------|-----------------------|
| WELCOME<br>Online                  | Matric No | RRR Number   | Transaction ID | Amount<br>Paid  | Payment For                      |                       |
| 2 Dashboard                        | 130212013 | 240249703501 | 5bc72ef5131cd  | <b>91000.00</b> | AAUA Itranscript Student         | A Download            |
| C Transcript Page                  | 150212015 | 240245705501 | 3007201313100  | ¥1000.00        | Сору                             | a Dawningad           |
| Make Payment(REMITA)               | 130212013 | 250249786364 | 5bc7726f4e70d  | 91000.00        | AAUA Itranscript Student<br>Copy | 📥 Deventeat           |
| Confirm Payment                    |           |              |                |                 |                                  |                       |
| Apply for New Transcript           |           |              |                |                 |                                  |                       |
| Se Print Student Copy 5            |           |              |                |                 |                                  |                       |
| Transcript history                 |           |              |                |                 |                                  |                       |
| Payment Detail                     |           |              |                |                 |                                  |                       |
| S FAQ                              |           |              |                |                 |                                  |                       |
| Quick links                        |           |              |                |                 |                                  |                       |
| Logout Page our Biodata is Updated |           |              |                |                 |                                  |                       |

7. After your Payment is made, you are requested to confirm the payment on your itranscript Payment dashboard providing your RRR code and your Transaction ID on your Invoice.

| WELCOME                                 | Generate RRR<br>Please Confirm y | Confirm Payment<br>our Payment | View Generated Invoices | Print Payment Details | - |
|-----------------------------------------|----------------------------------|--------------------------------|-------------------------|-----------------------|---|
| Dashboard                               | RRR(Remita Code)                 | RRR Code                       |                         |                       |   |
| Transcript Page 5                       | Transaction ID                   |                                |                         |                       |   |
|                                         | Transaction is                   | Transaction ID                 |                         |                       |   |
| Confirm Payment                         | Confirm Payment                  |                                |                         |                       |   |
| & Apply for New Transcript              |                                  |                                |                         |                       |   |
| & Print Student Copy                    |                                  |                                |                         |                       |   |
| Transcript history                      |                                  |                                |                         |                       |   |
| Payment Detail                          |                                  |                                |                         |                       |   |
| RAQ                                     |                                  |                                |                         |                       |   |
| Quick links 2 C                         |                                  |                                |                         |                       |   |
| Logout Page     Your Biodata is Updated |                                  |                                |                         |                       |   |

8. You can print or download your payment details for each transcript applied for

localhost/itranscript.aaua.edu.ng/a/remitapayment.php#passwordTab

| User Picture                       | Generate  | RRR          | Confirm Payme  | nt Vie           | w Generated Invoices          | int Payment Details |
|------------------------------------|-----------|--------------|----------------|------------------|-------------------------------|---------------------|
| WELCOME<br>Online                  | Matric No | RRR Number   | Transaction ID | Amount Paid      | Payment For                   |                     |
| 2 Dashboard                        | 130212013 | 240249703501 | 5bc72ef5131cd  | <b>9</b> 1000.00 | AAUA Itranscript Student Copy | 🖶 Frint             |
| C Transcript Page 5                |           |              |                |                  |                               |                     |
| Make Payment(REMITA)               |           |              |                |                  |                               |                     |
| Confirm Payment                    |           |              |                |                  |                               |                     |
| Apply for New Transcript <         |           |              |                |                  |                               |                     |
| S Print Student Copy               |           |              |                |                  |                               |                     |
| Transcript history                 |           |              |                |                  |                               |                     |
| Payment Detail                     |           |              |                |                  |                               |                     |
| S FAQ                              |           |              |                |                  |                               |                     |
| Quick links                        |           |              |                |                  |                               |                     |
| Logout Page our Biodata is Updated |           |              |                |                  |                               |                     |

9. Applicants will receive a feedback on their User Dashboard and email address provided, Indicating if their Payments are Successful or Unsuccessful.

| User Picture                | PAYMENT REFERENCE NUMBE | ER GENERATED, PROCEED TO B | ANK WITH THIS NUMBER FOR PAY | MENT (120250524893)   |  |
|-----------------------------|-------------------------|----------------------------|------------------------------|-----------------------|--|
| WELCOME                     |                         |                            |                              |                       |  |
| Online                      | Generate RRR            | Confirm Payment            | View Generated Invoices      | Print Payment Details |  |
| B Dashboard                 | - Same - C              |                            |                              |                       |  |
| P Transcript Page 5         | Please Generate y       | our Remita (RRR)           |                              |                       |  |
| Make Payment(REMITA)      ≺ | Transcript Paying For:  | select Transcript Type     | ÷                            |                       |  |
| Confirm Payment <           | Payment Type            | select Payment Type        | *                            |                       |  |
| Apply for New Transcript    |                         | select rujinen type        |                              |                       |  |
| Print Student Copy          | Generate RRR            |                            |                              |                       |  |
| Transcript history          |                         |                            |                              |                       |  |
| Payment Detail              |                         |                            |                              |                       |  |
| FAQ                         |                         |                            |                              |                       |  |
| Quick links                 |                         |                            |                              |                       |  |
|                             |                         |                            |                              |                       |  |
| Quick links                 |                         |                            |                              |                       |  |

10.To Track Your Transcript. Login to Your User Dashboard and Click on "Transcript Page" and then "Track Now". To get your TRACKID for each Transcript applied check your Payment Detail

| <br>Welcome to the Adekunle Ajasin University Itranscript page |  |
|----------------------------------------------------------------|--|
| Already Registered,Please Login here                           |  |
| Enter your Track ID and password                               |  |
| 050404044                                                      |  |
| Forgot Password                                                |  |
|                                                                |  |

## 11.Applicants can Track the movement/status of their Transcript.

| <b>AAUA</b>                                                                                                    | TRANSCRIPT Velcome: 050404040 ♣ ♥                                                                                                    |
|----------------------------------------------------------------------------------------------------|----------------------------------------------------------------------------------------------------|
| WELCOME<br>Online                                                                                                    | USER TRANSCRIPT Page                                                                                                    |
| & Dashboard                                                                                                    | TRACK TRANSCRIPT                                                                                                    |
| Transcript Page  Tanscript Page  Make Payment(BANKIT)  Make Payment(BANKIT)  Confirm Payment  Apply for New Transcript  Transcript history  Payment Detail  FAQ  Contact Us  Contact Us | PAYMENT CONFIRMATION<br>PAYMENT THROUGH ETRANZAGT<br>YOUR PAYMENT WAS SUCCESSFUL FOR<br>TRANSCRIPT PROCESSING<br>EXAMS AND RECORDS<br>YOUR TRANSCRIPT IS CURRENTLY UNDER<br>PROCESSING. |
| Quick links Quick links                                                                                                    | TRANSCRIPT VERIFICATION<br>YOUR TRANSCRIPT IS CURRENTLY UNDER<br>VERIFICATION.                                                                                                    |
|                                                                                                    |                                                                                                    |

12. Track status Before Final Transcript Processing and Courier Service Delivery

| AAUA        | TRANSCRIPT                                                                     | check mail 🗹 🗸 🛛 TRACK 🧮 🗸 Welcome: 050404040 🛔 🗸                                                                                                    |
|-------------|--------------------------------------------------------------------------------|----------------------------------------------------------------------------------------------------|
| Quick links | TRANSCRIPT VERIFICATION<br>YOUR TRANSCRIPT IS CURRENTLY UNDER<br>VERIFICATION. | -                                                                                                    |
|             | FINAL TRANSCRIPT PROCESSING                                                    |                                                                                                    |
|             | DELIVERY REPORT                                                                |                                                                                                    |
|             |                                                                                | contra la contra la contra |
|             |                                                                                |                                                                                                    |

13. Track Status after Final Transcript Processing and Courier Service Delivery

| <b>ANUA</b> |                             | 50404040 📥 |
|-------------|-----------------------------|------------|
|             | FINAL TRANSCRIPT PROCESSING |            |
|             |                             |            |
|             | DELIVERY REPORT             |            |
|             |                             |            |
|             |                             |            |
|             |                             |            |

For any enquiry, please send mail to <u>itranscript@aaua.edu.ng</u> or visit the Examination and Record office of the University.